# Testing the PygmenT<sub>E</sub>X package

José Romildo Malaquias

December 21, 2020

#### 1 The PygmenT<sub>E</sub>X package

This document demonstrates how to use the PygmentTEX package to typeset code listings with  $L^2T_FX$  and  $Pygments<sup>1</sup>$  $Pygments<sup>1</sup>$  $Pygments<sup>1</sup>$ .

Pygments is a generic syntax highlighter for general use in all kinds of software such as forum systems, wikis or other applications that need to prettify source code.

PygmenTEX provides an environment and two commands for typesetting code listings in a LATEX document:

- the pygmented environment typesets its contents as a source code listing,
- the includepygmented command typesets the contents of a file, including the result in the LATEX document, and
- the \pyginline command typesets its contents, keeping the result in the same line.

They accept many options that allow the user to configure the listing in many ways.

Read the remaining of this document to have an idea of what the package is capable of.

#### 2 How to use the package

In order to use the package, start by putting

#### \usepackage{pygmentex}

in the preamble of the document.

Use the environment or commands mentioned previously to include source code listings on your document.

When compiling the document (with pdflatex, for instance), all the source code listings in the document wil be collected and saved in a temporary file with the extension .snippets in its name. Then the auxiliary program pygmentex (a Python application distributed with the PygmenTEX package) should be run taking this file as input. It will produce another temporary file with the extension .pygmented, containing LAT<sub>EX</sub> code for the code listings previously

<span id="page-0-0"></span><sup>1</sup><http://pygments.org/>

collected. The next time the document is compiled, they are included to produce the final typeset document.

The programming language of the listing code can be specified using the lang option.

To get a list of all available languages, execute the following command on the command line:

\$ pygmentize -L lexers

#### 3 First examples

A simple verbatim text is the first example.

```
1 \begin{pygmented}[]
2 Hello world!
3 This is a simple demonstration text.
4 \end{pygmented}
```
Hello world! This is a simple demonstration text.

The followig C program reads two integers and calculates their sum.

```
1 \begin{pygmented}[lang=c]
2 #include <stdio.h>
3 int main(void)
4 {
 5 int a, b, c;
6 printf("Enter two numbers to add: ");
       \arcsin(\sqrt{3}d/d), ka, kb);
       c = a + b;
9 printf("Sum of entered numbers = \lambda d \n\cdot n", c);<br>10 return 0;
       return 0;
11 }
12 \end{pygmented}
```

```
# include <stdio.h>
int main(void)
{
   int a, b, c;
   printf("Enter two numbers to add: ");
   scanf("%d%d", &a, &b);
   c = a + b;printf("Sum of entered numbers = \sqrt[6]{d\pi}, c;
   return 0;
}
```
1 In this program, \pyginline[lang=c]|int| is a type and 2 \pyginline[lang=c]|"Enter two numbers to add: "| is a literal string.

In this program,  $\boxed{\text{int}}$  is a type and **"Enter two numbers to add:** " is a literal string.

Next you can see a Java program to calculate the factorial of a number.

1 \inputpygmented[lang=java]{Factorial.java}

```
public class Factorial
{
   public static void main(String[] args)
   {
      int number = 5;
      int factorial = 1;
      for (int i = 1; i \leq number; i^{++})
         factorial = factorial * i;
      System.out.println("Factorial of " + number +
                          " is " + factorial);
   }
}
```
#### 4 Choosing different Pygments styles

Instead of using the default style you may choose another stylesheet provided by Pygments by its name using the sty option.

To get a list of all available stylesheets, execute the following command on the command line:

```
$ pygmentize -L styles
```
Creating your own styles is also very easy. Just follow the instructions provided on the website.

As examples you can see a C program typeset with different styles.

```
1 \noindent
 2 \begin{minipage}[t]{0.49\linewidth}
 3 \begin{pygmented}[lang=c,gobble=4,sty=murphy]
 4 #include<stdio.h>
        main()6 { int n;<br>\frac{7}{7} printf
           printf("Enter a number: ");
 8 scanf("%d",&n);
9 if ( n\frac{0}{2} = 0 )<br>10 printf ("Even
10 printf("Even\n");<br>
11 else
           else12 printf("Odd\n\infty");<br>13 return 0;
        \text{return } 0;14 }
     \end{pygmented}
16 \end{minipage}
17 \hfil
18 \begin{minipage}[t]{0.49\linewidth}
19 \begin{pygmented}[lang=c,gobble=4,sty=trac]<br>20 #include<stdio.h>
20 \text{#include}\leftarrow \text{skip}<br>21 \text{main}()main()22 { int n;
23 printf("Enter a number: ");
24 scanf("%d",&n);
25 if ( n\frac{2}{2} = 0 )<br>26 printf ("Even
           \frac{2}{\pi} printf("Even\n");
27 else
28 printf("Odd\n");
29 return 0;
```

```
30 }
31 \end{pygmented}
32 \end{minipage}
```

```
# include <stdio.h>
main()
{ int n;
  printf("Enter a number: ");
  scanf("%d", &n);
  if ( n\sqrt{2} = 0 )
     printf("Even\n");
  else
     printf("Odd\n");
  return 0;
}
                                     # include <stdio.h>
                                     main()
                                     { int n;
                                       printf("Enter a number: ");
                                       scanf("%d", &n);
                                       if ( n\frac{9}{2} = 0 )
                                          printf("Even\n");
                                       else
                                          printf("Odd\n");
                                       return 0;
                                     }
```
#### 5 Choosing a font

The value of the option font is typeset before the content of the listing. Usualy it is used to specify a font to be used. See the following example.

```
1 \begin{pygmented}[lang=scala,font=\rmfamily\scshape\large]
2 object bigint extends Application {
3 def factorial(n: BigInt): BigInt =
        if (n == 0) 1 else n * factorial(n-1)5
 6 val f50 = factorial(50); val f49 = factorial(49)
7 println("50! = " + f50)
8 println("49! = " + f49)
9 println("50!/49! = " + (f50 / f49))
10 }
11 \end{pygmented}
```

```
object bigint extends Application {
 DEF FACTORIAL(N: BIGINT): BIGINT =IF (N == 0) 1 ELSE N * FACTORIAL(N-1)VAL F50 = FACTORIAL(50); VAL F49 = FACTORIAL(49)PRINTLN("50! = " + F50)
 PRINTLN("49! = " + F49)
 PRINTLN("50!/49! = " + (F50 / F49))
}
```
#### 6 Changing the background color

The option colback can be used to choose a background color, as is shown in the folowing example.

```
1 \begin{pygmented}[lang=fsharp,colback=green!25]
2 let rec factorial n = 3 if n = 0if n = 04 then 1
5 else n * factorial (n - 1)6 System.Console.WriteLine(factorial anInt)
7 \end{pygmented}
```

```
let rec factorial n =
   if n = 0then 1
   else n * factorial (n - 1)System.Console.WriteLine(factorial anInt)
```
# 7 Supressing initial characters

The option gobble specifies the number of characters to suppress at the beginning of each line (up to a maximum of 9). This is mainly useful when environments are indented (Default: empty — no character suppressed).

```
1 A code snippet inside a minipage:
2 \begin{minipage}[t]{.5\linewidth}
3 \begin{pygmented}[lang=d,gobble=8]
 4 ulong fact (ulong n)
 \begin{array}{ccc} 5 & & \text{f} \\ 6 & & \text{f} \end{array}if(n < 2)7 return 1;
 8 else
9 return n * fact(n - 1);<br>10 }
\begin{array}{c} 10 \\ 11 \end{array}11 \end{pygmented}<br>12 \end{minipage}
   \end{minipage}
```
A code snippet inside a minipage:

ulong fact(ulong n) {  $if(n < 2)$ return 1; else return  $n * fact(n - 1);$ }

## 8 Size of tabulator

The option tabsize specifies the number of of spaces given by a tab character (Default: 8).

<sup>1 \</sup>begin{pygmented}[lang=common-lisp,tabsize=4]<br>2 :: Triple the value of a number

<sup>;;</sup> Triple the value of a number

<sup>3 (</sup>defun triple<sup>→</sup>i(X) 4 −i|"Compute three times X."

 $5 \frac{1}{2}$  + (\* 3 X))

<sup>6</sup> \end{pygmented}

```
;; Triple the value of a number
(defun triple (X)
    "Compute three times X."
    (* 3 X))
```
#### 9 Numbering lines

The lines of a listing can be numbered. The followig options control numbering of lines.

- Line numbering is enabled or disable with the linenos boolean option.
- The number used for the first line can be set with the option linenostart.
- The step between numbered lines can be set with the option linenostep.
- The space between the line number and the line of the listing can be set with the option linenosep.

In the followig listing you can see a Scheme function to calculate the factorial of a number.

```
1 \begin{pygmented}[lang=scheme,linenos,linenostart=1001,linenostep=2,linenosep=5mm]
2 ;; Building a list of squares from 0 to 9.
 3 ;; Note: loop is simply an arbitrary symbol used as
 4 ;; a label. Any symbol will do.
 5
6 (define (list-of-squares n)
      (let loop ((i n) (res '()))
        (if (< i 0)\begin{array}{ccc} 9 & & \text{res} \\ 10 & & \text{(loc)} \end{array}10 (loop (- i 1) (cons (* i i) res)))))
11 \end{pygmented}
```

```
1001 ;; Building a list of squares from 0 to 9.
       ;; Note: loop is simply an arbitrary symbol used as
1003 ;; a label. Any symbol will do.
1005 (define (list-of-squares n)
        (let loop ((i n) (res'')))
1007 (if (< i 0)
              res
1009 (100p (- i 1) (cons (* i i) res)))))
```
## 10 Captioning

The option caption can be used to set a caption for the listing. The option label allows the assignment of a label to the listing.

Here is an example:

```
1 \begin{pygmented}[lang=c++,label=lst:test,caption=A \textbf{C++} example]
2 // This program adds two numbers and prints their sum.
3 #include <iostream>
4 int main()
5 {
6 int a;
7 int b;
8 int sum;<br>9 sum = 99 sum = a + b;<br>10 std::count \leqstd::cout << "The sum of " << a << " and " << b
11 \langle\langle " is " \langle\langle sum \langle "\ranglen";
12 return 0;
13 }
14 \end{pygmented}
```
<span id="page-6-0"></span>Listagem 1:  $A \ C++ example$ 

```
// This program adds two numbers and prints their sum.
# include <iostream>
int main()
{
  int a;
  int b;
  int sum;
  sum = a + b;
  std::cout << "The sum of " << a \ll " and " << b<< " is " << sum << "\n\times";
  return 0;
}
```
Listing \ref{lst:test} is a C++ program.

Listing [1](#page-6-0) is a C++ program.

#### 11 Escaping to  $\mu$ <sub>F</sub>X inside a code snippet

The option texcomments, if set to true, enables LATEX comment lines. That is, LaTex markup in comment tokens is not escaped so that LAT<sub>EX</sub> can render it.

The mathescape, if set to true, enables LAT<sub>E</sub>X math mode escape in comments. That is, \$...\$ inside a comment will trigger math mode.

The option escapeinside, if set to a string of length two, enables escaping to  $\Delta F$ <sub>EX</sub>. Text delimited by these two characters is read as  $\Delta F$ <sub>EX</sub> code and typeset accordingly. It has no effect in string literals. It has no effect in comments if texcomments or mathescape is set.

Some examples follows.

```
1 \begin{pygmented}[lang=c++,texcomments]
```

```
2 #include <iostream>
3 using namespace std;
```

```
4 main()
```
 $5 \t6$ 

<sup>6</sup> cout << "Hello World"; // prints \underline{Hello World}

<sup>7</sup> return 0;  $\frac{1}{8}$  }

<sup>9</sup> \end{pygmented}

```
# include <iostream>
using namespace std;
main()
{
   cout << "Hello World"; // prints Hello World
   return 0;
}
```

```
1 \begin{pygmented}[lang=python,mathescape]
2 # Returns $\sum_{i=1}^{n}i$
3 def sum_from_one_to(n):
      r = range(1, n + 1)return sum(r)6 \end{pygmented}
```
# Returns  $\sum_{i=1}^n i$ def sum\_from\_one\_to(n):  $r = range(1, n + 1)$ return sum(r)

```
1 \begin{pygmented}[lang=c,escapeinside=||]
2
```

```
3 if (|\textit{condition}|)
4 |\textit{command$_1$}|
5 else
     6 |\textit{command$_2$}|
7 \end{pygmented}
```
if (condition )  $command_1$ else  $command_2$ 

### 12 Enclosing command and environment

After being prettified by Pygments, the listings are enclosed in a command (for \pyginline) or in an environment (for pygmented and includepygmented). By default \pyginline uses the command \efbox from the efbox package, and pygmented and includepygmented use the environment mdframed from the mdframed package.

The enclosing command or environment should be configurable using a list of key-value pairs written between square brackets.

The enclosing command for \pyginline can be changed with the option inline method. For instance, in the following the command \tcbox from the tcolorbox package is used:

<sup>1</sup> In the previous Java program,<br>2 \pyginline[lang=iava.inline m

<sup>\</sup>pyginline[lang=java,inline method=tcbox]|"Factorial of "| is a

<sup>3</sup> literal string.

In the previous Java program, "Factorial of " is a literal string.

The enclosing environment for pygmented and includepygmented can be changed with the option boxing method. For instance, here is a hello world program in C#, enclosed in a tcolorbox environment:

```
1 \begin{pygmented}[lang=csharp,boxing method=tcolorbox]
2 using System;
3 class Program
\begin{smallmatrix} 4 & 1 \\ 5 \end{smallmatrix}public static void Main(string[] args)
\epsilon7 Console.WriteLine("Hello, world!");
8 }
9 }
10 \end{pygmented}
```

```
using System;
class Program
{
    public static void Main(string[] args)
    {
        Console.WriteLine("Hello, world!");
    }
}
```
Any option unknown to PygmenTEX are passed to the enclosing command or environment.

For instance:

```
1 \begin{pygmented}[lang=xml,boxing method=tcolorbox,colframe=red,boxrule=2mm]
2 <!-- This is a note -->
3 <note>
     <to>Tove</to>
     <from>Jani</from>
     <heading>Reminder</heading>
     7 <body>Don't forget me this weekend!</body>
8 \times / \text{not}9 \end{pygmented}
        \langle!-- This is a note -->
       <note>
```
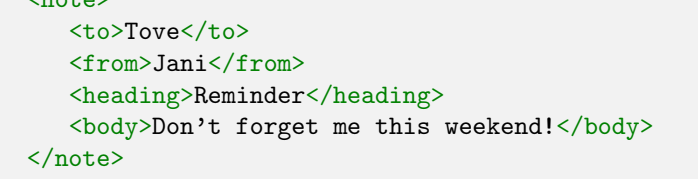

# 13 Setting global options for PygmenTFX

Global options can be setting using the setpygmented command. See the examples that follows.

```
1 \setpygmented{lang=haskell, colback=red!30, font=\ttfamily\small}
```

```
2
3 \begin{pygmented}[]
4 sum :: Num a => [a] -> a
5 sum [] = 0
6 sum (x:xs) = x + sum xs7 \end{pygmented}
```

```
sum :: Num a \Rightarrow [a] \Rightarrow asum [ = 0sum (x:xs) = x + sum xs
```

```
1 \begin{pygmented}[colback=blue!20, boxing method=tcolorbox]
2 elem :: Eq a => a -> [a] -> Bool
3 elem _ [] = False
4 elem x (y:ys) = x == y || elem x ys
```
5 \end{pygmented}

2

```
elem :: Eq a => a -> [a] -> Bool
elem _ [] = False
elem x (y:ys) = x == y \mid \mid elem x ys
```

```
1 \setpygmented{lang=snobol}
```

```
3 \begin{pygmented}[]<br>4 0UTPUT =
4 OUTPUT = "What is your name?"
5 Username = INPUT
6 OUTPUT = "Thank you, " Username
7 END
8 \end{pygmented}
```

```
OUTPUT = "What is your name?"
Username = INPUT
OUTPUT = "Thank you, " Username
```
1 \setpygmented{test/.style={colback=yellow!33,boxing method=tcolorbox,colframe=blue}}

2 3 \begin{pygmented}[test, lang=vbnet]

4 Module Module1

- 5 Sub Main()
- 6 Console.WriteLine("Hello, world!")
- 7 End Sub 8 End Module

END

9 \end{pygmented}

```
Module Module1
    Sub Main()
        Console.WriteLine("Hello, world!")
    End Sub
End Module
```
1 \begin{pygmented}[lang=tcl] 2 puts "Hello, world!"

3 \end{pygmented}

puts "Hello, world!"

# 14 More examples of inline code snippets

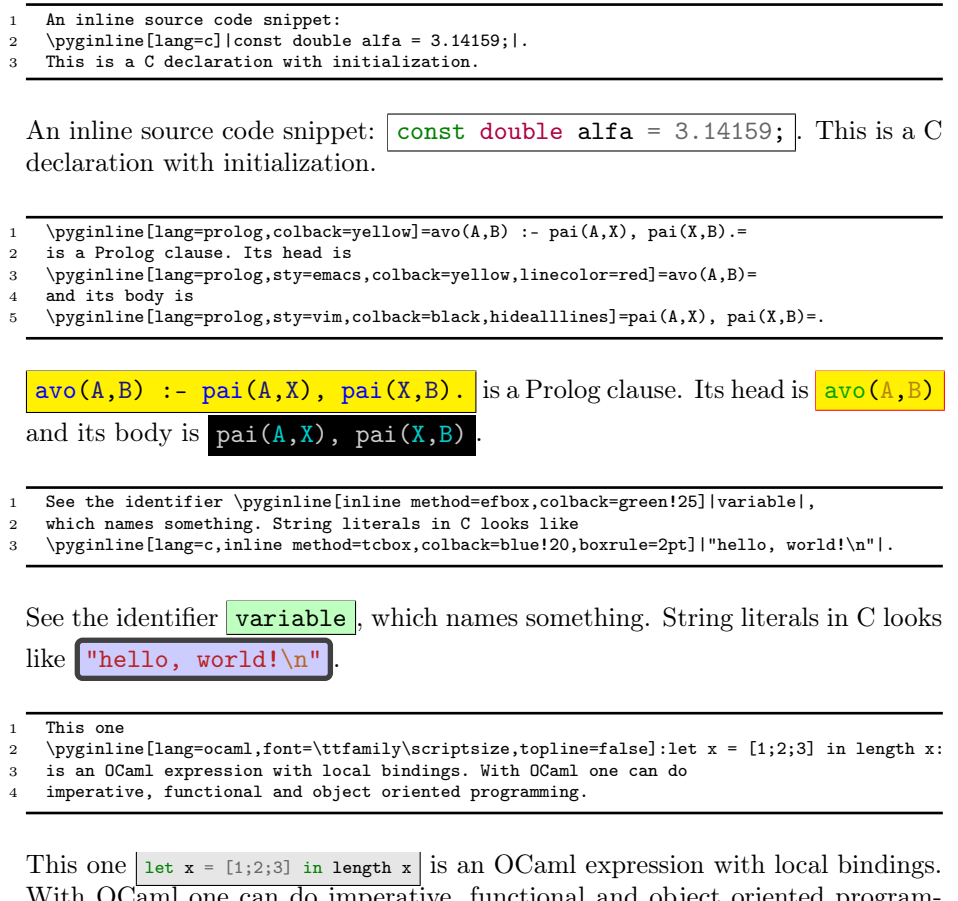

With OCaml one can do imperative, functional and object oriented programming.

Now some Java code: *public int f(double x)*. This is a method header.

<sup>1</sup> Now some Java code: 2 \pyginline[lang=java,sty=colorful,font=\ttfamily\itshape,linewidth=1pt]|public int f(double x)|. 3 This is a method header.

## 15 More examples of displayed code snippets

In listing [2](#page-11-0) you can see a function definition in the Scheme language. This function computes the factorial of a natural number.

<span id="page-11-0"></span>Listagem 2: A Scheme function.

```
(define fact
     (lambda (n)
_3 (if (= n 0)
\vert 1
            (* n (fact (- n 1)))))
```
Here you have some more code to further testing the package. Listing [3](#page-11-1) is a Haskell program. When run this program interacts with the user asking the user name, reading a line input by the user, and showing a greeting message to the user.

<span id="page-11-1"></span>Listagem 3: A haskell interactive program

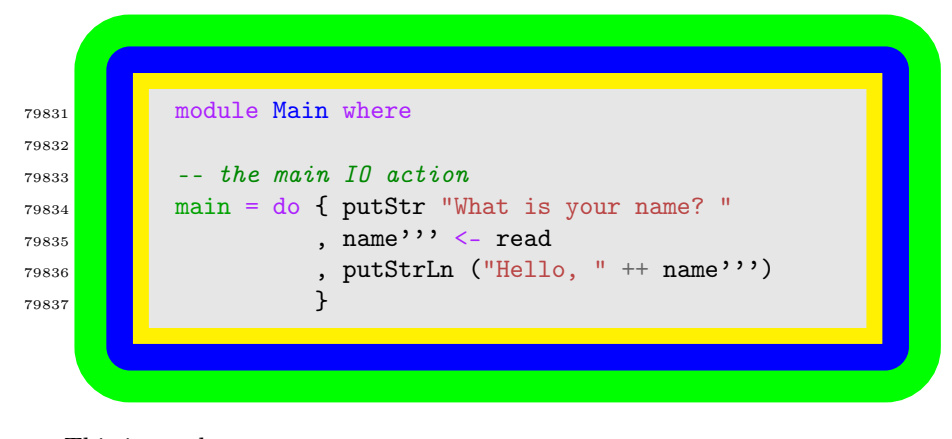

This is a rule:

Now a Pascal procedure:

```
procedure example(a: integer);
const
 A = 'jeja';var
 sMessage: string;
begin
 ShowMessage(sMessage + A);
end;
```
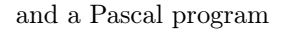

```
5801 Program HelloWorld(output)
5802 var
5803 msg : String
5804 begin
5805 msg = 'Hello, world!';
5806 Writeln(msg)
5807 end.
```
A Python code snippet:

```
-*- coding: utf-8 -*def parse_opts(dic, opts):
       for opt in re.split(r'\s^*,\s^*'), opts):
           x = re.split(r'\s*=\\s*', opt)if len(x) == 2 and x[0] and x[1]:
               dic[x[0]] = x[1]elif len(x) == 1 and x[0]:
               dic[x[0]] = True10 return dic
```
#### 16 Using code snippets in environments

The following is a description environment.

An item Sed consequat tellus et tortor. Ut tempor laoreet quam. Nullam id wisi a libero tristique semper. Nullam nisl massa, rutrum ut, egestas semper, mollis id, leo. Nulla ac massa eu risus blandit mattis. Mauris ut nunc. In hac habitasse platea dictumst. Aliquam eget tortor. Quisque dapibus pede in erat. Nunc enim. In dui nulla, commodo at, consectetuer nec, malesuada nec, elit. Aliquam ornare tellus eu urna. Sed nec metus. Cum sociis natoque penatibus et magnis dis parturient montes, nascetur ridiculus mus. Pellentesque habitant morbi tristique senectus et netus et malesuada fames ac turpis egestas.

```
def qsort(xs: List[Int]): List[Int] =
 xs match {
   case Nil =>
     Nil
    case pivot :: tailqsort(tail filter { _ < pivot }) :::
       pivot :: qsort(tail filter { \ge >= pivot })
  }
```
Phasellus id magna. Duis malesuada interdum arcu. Integer metus. Morbi pulvinar pellentesque mi. Suspendisse sed est eu magna molestie egestas. Quisque mi lorem, pulvinar eget, egestas quis, luctus at, ante. Proin auctor vehicula purus. Fusce ac nisl aliquam ante hendrerit pellentesque. Class

aptent taciti sociosqu ad litora torquent per conubia nostra, per inceptos hymenaeos. Morbi wisi. Etiam arcu mauris, facilisis sed, eleifend non, nonummy ut, pede. Cras ut lacus tempor metus mollis placerat. Vivamus eu tortor vel metus interdum malesuada.

Another item Sed eleifend, eros sit amet faucibus elementum, urna sapien consectetuer mauris, quis egestas leo justo non risus. Morbi non felis ac libero vulputate fringilla. Mauris libero eros, lacinia non, sodales quis, dapibus porttitor, pede. Class aptent taciti sociosqu ad litora torquent per conubia nostra, per inceptos hymenaeos. Morbi dapibus mauris condimentum nulla. Cum sociis natoque penatibus et magnis dis parturient montes, nascetur ridiculus mus. Etiam sit amet erat. Nulla varius. Etiam tincidunt dui vitae turpis. Donec leo. Morbi vulputate convallis est. Integer aliquet. Pellentesque aliquet sodales urna.

```
function entry0 (o)
 N=N + 1local title = o.title or ' (no title)'fwrite('<LI><A HREF="#%d">%s</A>\n', N, title)
end
```
Nullam eleifend justo in nisl. In hac habitasse platea dictumst. Morbi nonummy. Aliquam ut felis. In velit leo, dictum vitae, posuere id, vulputate nec, ante. Maecenas vitae pede nec dui dignissim suscipit. Morbi magna. Vestibulum id purus eget velit laoreet laoreet. Praesent sed leo vel nibh convallis blandit. Ut rutrum. Donec nibh. Donec interdum. Fusce sed pede sit amet elit rhoncus ultrices. Nullam at enim vitae pede vehicula iaculis.

## 17 A long program

Here you can read the source code for a hand written lexical analyser for the straight-line programming language that I have developed in Java.

#### Ad hoc lexical analyser

```
import java.io.IOException;
import java.io.Reader;
import java.util.Hashtable;
import java.util.Map;
public class Lexer
{
   private Reader in;
   private int x;
   private Map<String,Token.T> reserved =
      new Hashtable<String,Token.T>();
   public Lexer(Reader in) throws IOException
   {
```

```
this.in = in;
      x = in.read();
      reserved.put("let", Token.T.LET);
      // acrescentar demais palavras reservadas
      // ...
   }
   public Token get() throws IOException
   {
      // retornar o próximo símbolo léxico do programa
      while (Character.isWhitespace(x))
         x = in.read();
      if (x == -1)return new Token(Token.T.EOF);
      if ((char)x == ','){
         x = in.read();
         return new Token(Token.T.COMMA);
      }
      if (Character.isDigit(x))
      {
         StringBuilder builder = new StringBuilder();
         builder.append((char)x);
         while (Character.isDigit((x = in.read())))builder.append((char)x);
         return new Token(Token.T.INT, new Long(builder.toString()));
      }
      if (Character.isAlphabetic(x))
      {
         StringBuilder builder = new StringBuilder();
         builder.append((char)x);
         while (Character.isAlphabetic(x = in.read()) ||
                Character.isDigit(x) || (char)x == '')builder.append((char)x);
         String s = builder.toString();
         Token.T t = reserved.get(s);
         if (t == null)return new Token(Token.T.ID, s);
         return new Token(t);
      }
      // completar demais tokens
      System.out.println("unexpectec char: \langle" + (char)x + ">");
      x = in.read();
      return get();
   }
}
```
### 18 Some fancy examples using tcolorbox

The followig example uses tcolorbox to typeset the code listing.

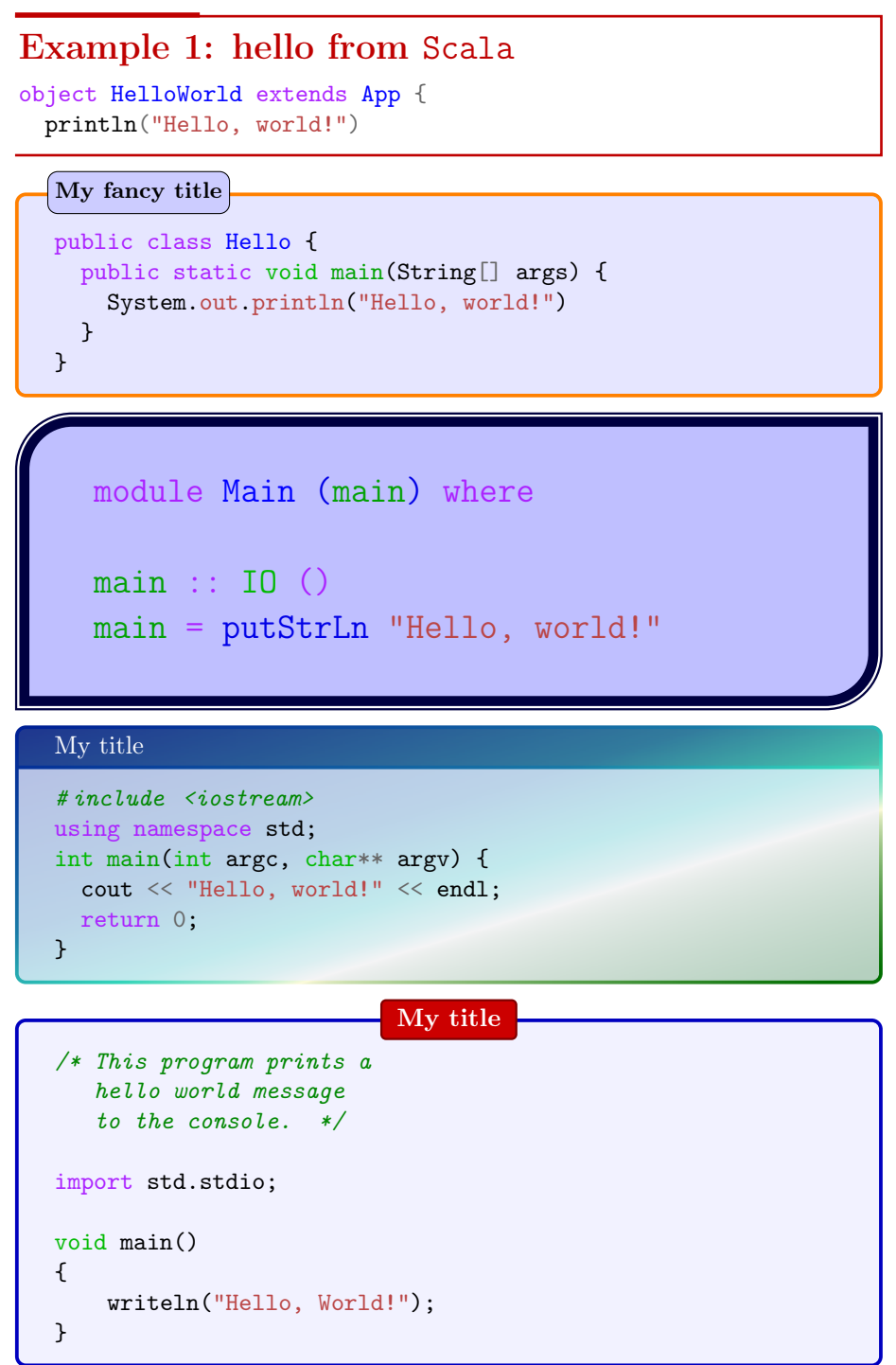

# 19 Some fancy examples using mdframed

The followig example uses mdframed to typeset the code listing.

```
with Ada.Text_IO;
procedure Hello_World is
use Ada.Text_IO;
begin
   Put_Line("Hello, world!");
end;
```

```
Saying hello from Pascal
```

```
program HelloWorld;
```

```
begin
 WriteLn('Hello, world!');
end.
```
Saying hello in Modula-2

```
MODULE Hello;
FROM STextIO IMPORT WriteString;
BEGIN
  WriteString("Hello World!");
END Hello.
```

```
// hello world in 'go'
package main
import "fmt"
func main() {
   fmt.Println("Hello, world!")
}
     Exercise n1
```
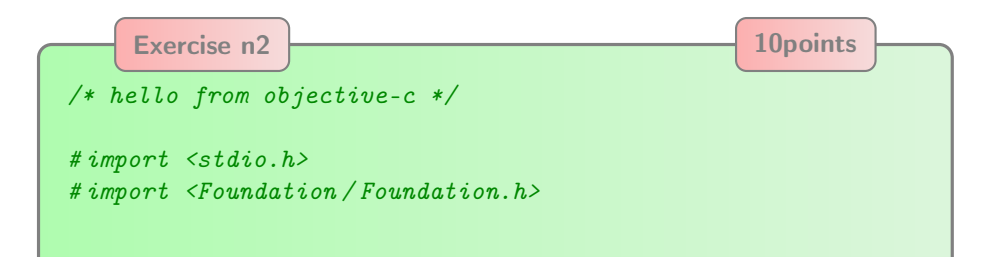

```
int main(void)
{
   NSLog(@"Hello, world!\n");
   return 0;
}
```
### Hello from C

```
# include <stdio.h>
int main(int argc, char **argv) {
  printf("Hello, world!\n");
  return 0;
}
```
# 20 Conclusion

That is all.